## **CS10 With-Snap! Midterm (Spring 2019, Sec 1)**

Below are screenshots of the first four iterations of a beautiful fractal. Write code that generates the fractal (you don't have to match our exact placement on the screen), and name it

**FractalYourfirstnameYourlastname.xml** (e.g., **FractalAlanTuring.xml**). Also, save a PNG image of the *fifth* (**n = 5**) iteration and name it similarly, (e.g., **FractalAlanTuring.png**). To save a PNG image of the stage, right-click (or control-click) on the stage and choose *"pic..."*, then in the new tab right-click (or control-click) the image and save the file to the Desktop. Submit both on bCourses under the "with-Snap!" midterm assignment for the lab section you are in.

Though this may look daunting at first, it isn't that bad. Remember, every fractal has a base case (**n = 1**) and recursive case. We've drawn the fractal with **bold** lines to indicate the parts of the drawing that recurse; the other parts of the drawing at **n = 2** are just lines. (You don't have to copy our bold/normal style, it's ok if it's all the same.) Look at how the straight line at **n = 1** transforms into the  $n = 2$  case – this happens for *every* bold line at the next level. The four  $n = 2$  lines are  $1/2$ *the length of the* **n = 1** *line, and the sprite ends facing the same way it began.*

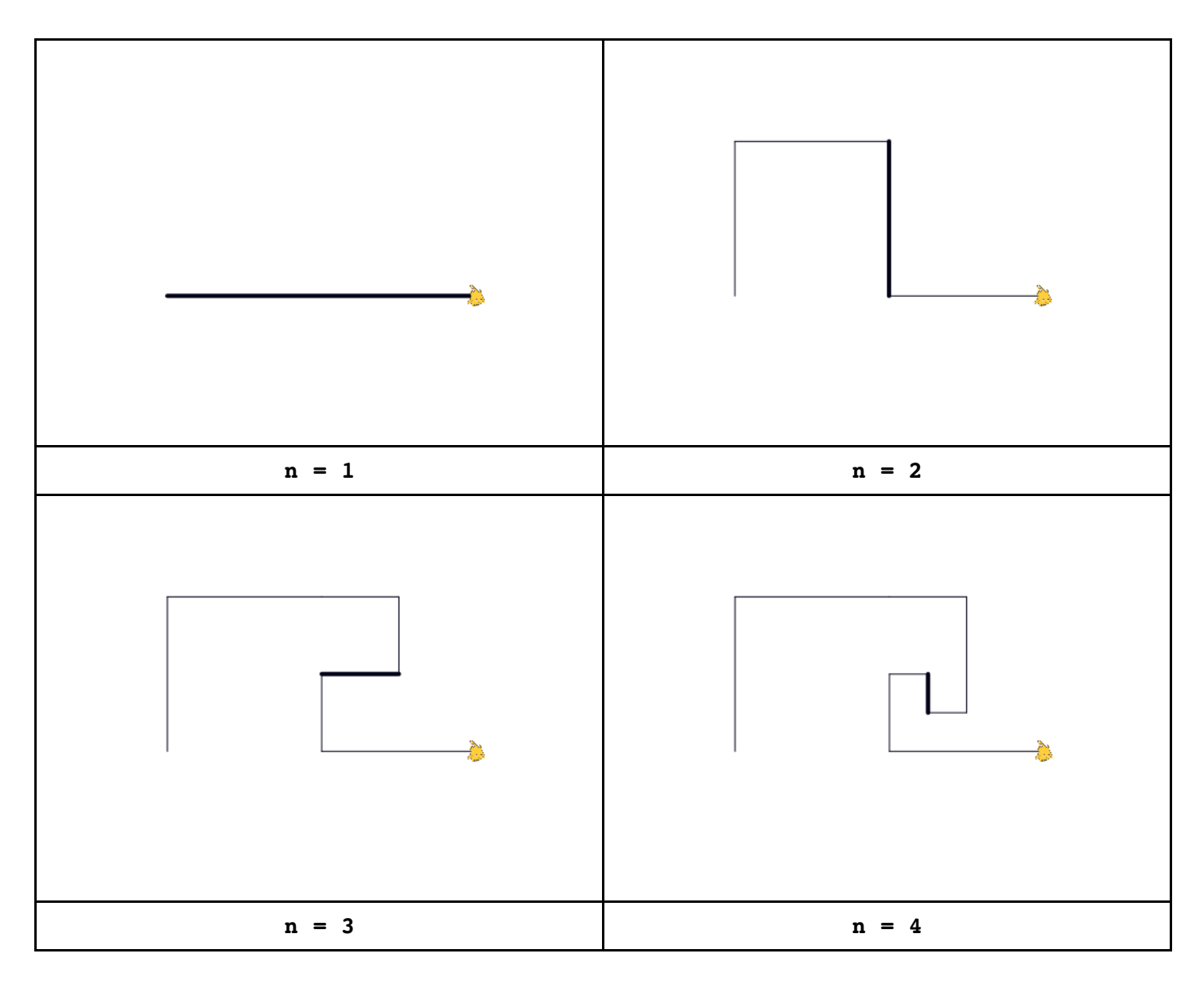